## **Aircraft Reservation**

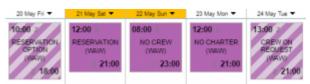

Aircraft reservations - confirmed and optional

Leon allows you to **reserve** aircraft at a particular airport within defined period of time. There is also a possibility to assign reservation to a client. Once the aircraft has been reserved, the system temporarly excludes this plane from any regular flight planning.

## **Adding a Reservation**

To add a reservation from a **section Calendar** (located under Menu SALES) click on a selected day, right next to the date. The new window will come-up and mandatory fields like: aircraft type, registration, airport, date & time - all these fields need to be filled in. You can also add the name of the reservation, client, type of reservation and notes.

| _03.lan Tue 🔻            | 04.lan Wed 💌 |  |
|--------------------------|--------------|--|
| Add trip                 | Г            |  |
| Add aircraft reservation |              |  |
| WAW                      | WAW          |  |
|                          |              |  |
|                          |              |  |

To add a new reservation from **Calendar** section under SCHEDULE, click **New Reservation** button (at the bottom of the screen) and insert details in the right-hand filter, such as: name, aircraft, airport, status, date & time, client, notes).

Once it's added it will appear in sections CALENDAR (and TIMELINE). You can always click any reservation and change its details.

|                | 12:00 WAW<br>Reservation | WAW 18:00<br>Reservation |
|----------------|--------------------------|--------------------------|
| G450<br>M-NOEL |                          |                          |

There are **7** types of reservations:

- Reservation
- No crew
- Reservation option
- No charter
- Owner's approval
- Crew on request

• 36 hrs crewrest

From:

https://wiki.leonsoftware.com/ - Leonsoftware Wiki

Permanent link: https://wiki.leonsoftware.com/leon/aircraft-reservation?rev=1482921355

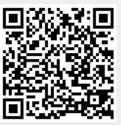

Last update: 2016/12/28 10:35